# **How do I recharge for my student ?**

# **كیف یمكنني إعادة شحن البطاقة لتلمیذي؟**

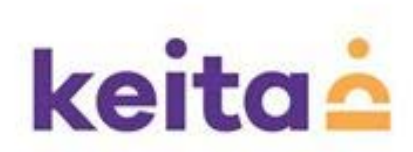

## **Signing up with keita تسجیل الدخول مع كیتا**

#### keita.ae

Call us 800 keita Mareer at keita. 10 gallery. A company profile. @student/staff card. login

### keitaė

#### about keita. our philosophy. our services. our menus. our people. how to reach us.

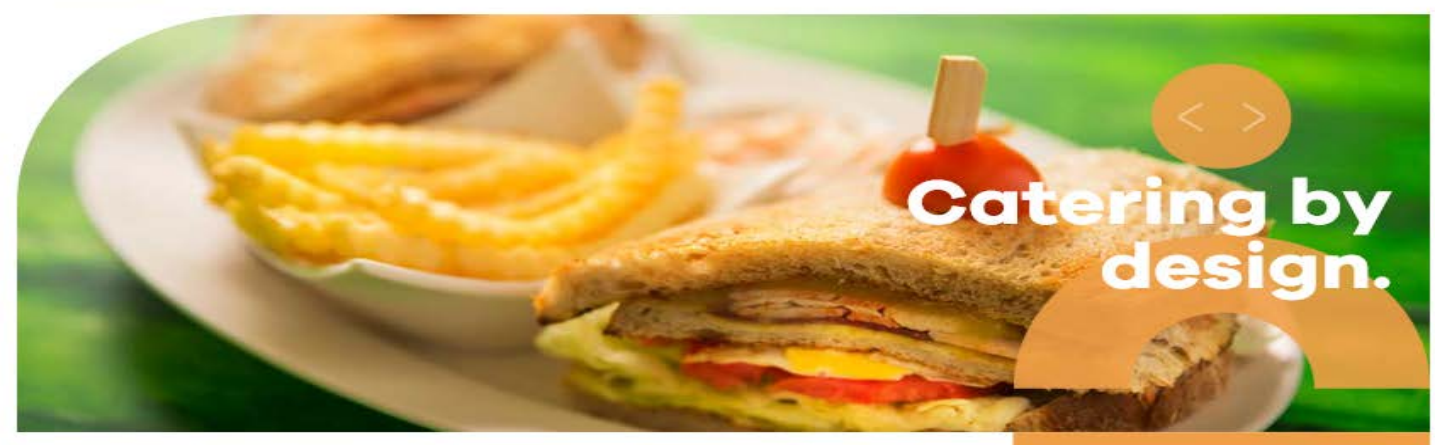

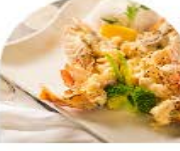

corporate catering.

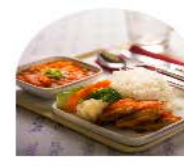

healthcare catering.

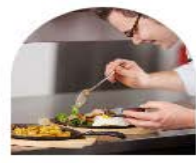

education catering.

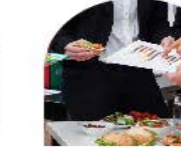

employee catering and dining hall management.

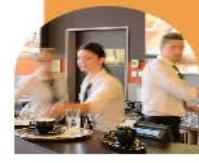

restaurant and café management.

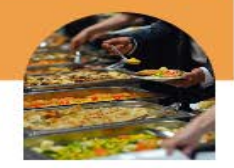

m

event catering.

**<https://keita.ae/>**

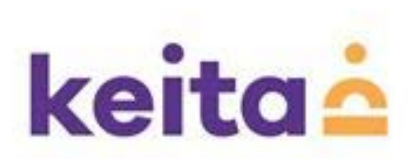

## **click on " Student / staff card" إضغط على « بطاقة وجبة التلمیذ**

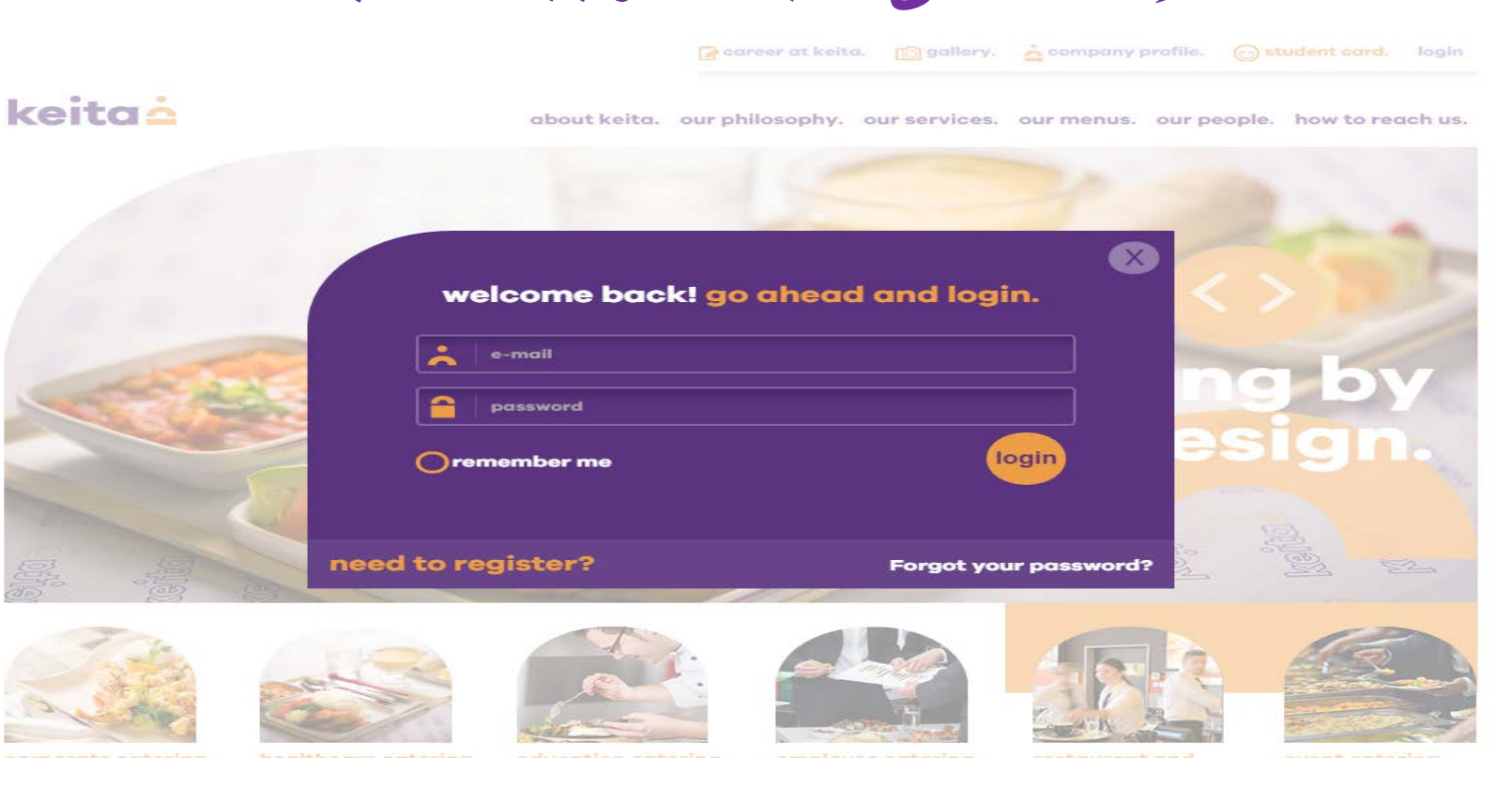

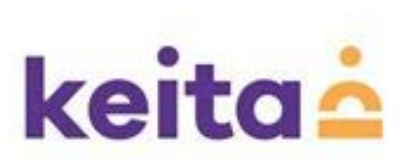

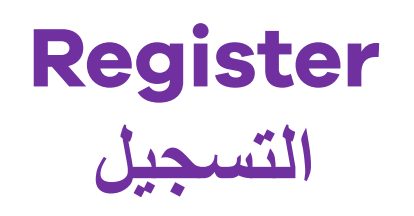

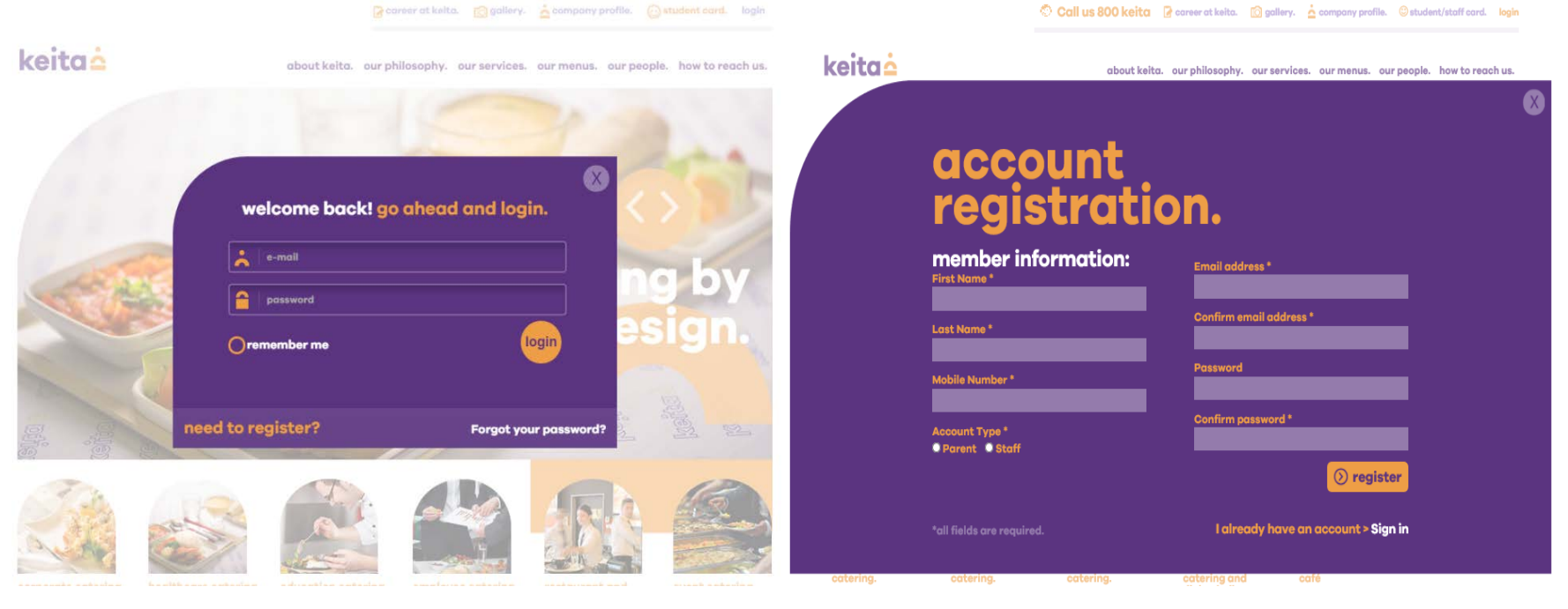

### **Click on "need to register?" إضغط على «بحاجة للتسجیل؟»**

### **Fill all the fields and register إملأ كافة الحقول الفارغة وقم بالتسجیل**

### **Parent/staff will receive an email for confirmation**

**سیتلقى الأھل أیمیل لتأكید التسجیل**

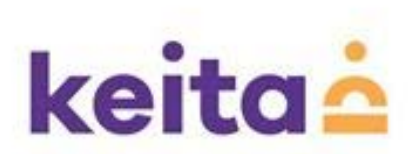

### **add a student أضف تلمیذ**

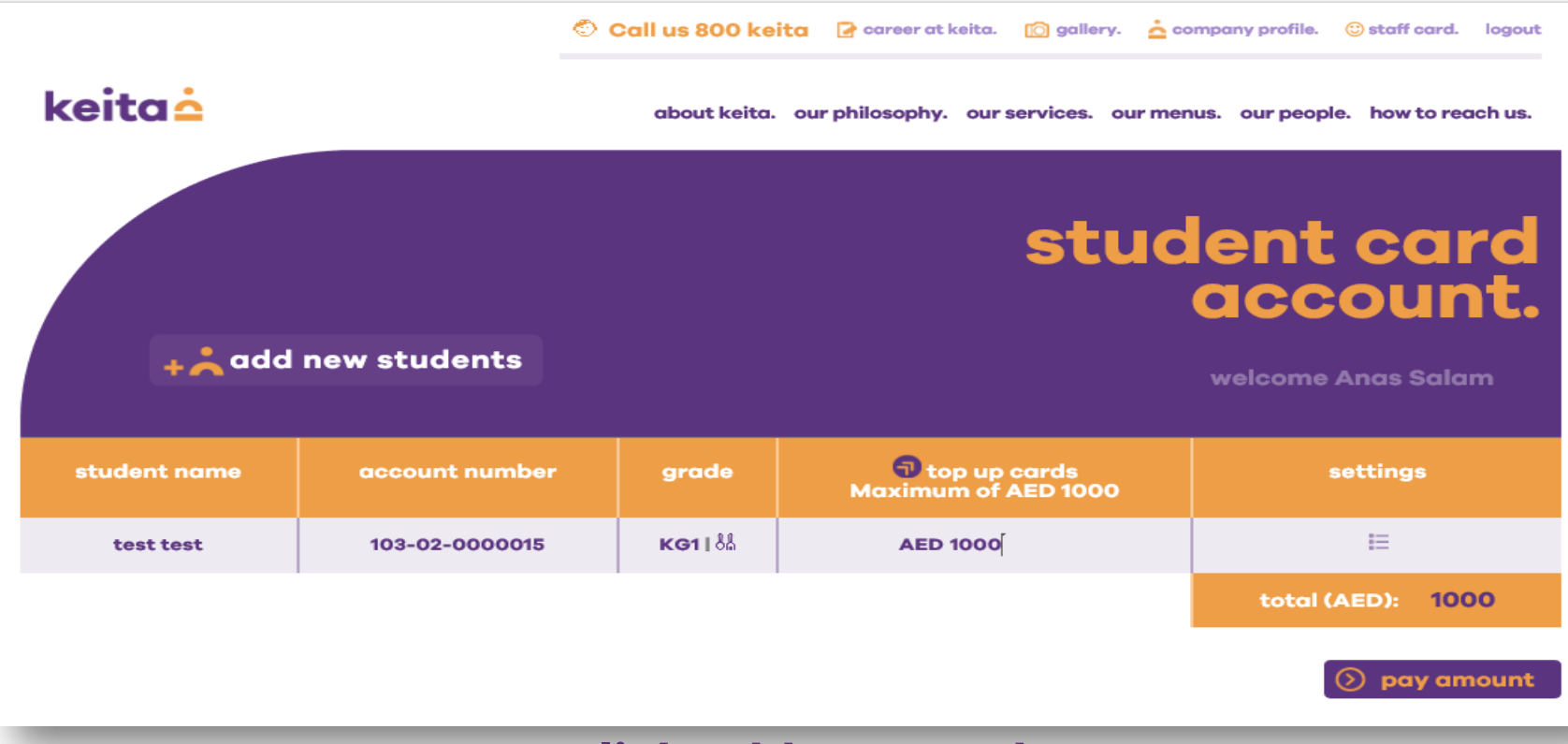

**Click add new student إضغط على « إضافة تلامیذ جدد»**

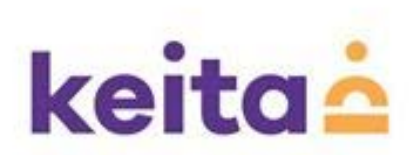

## **Student ID registration تسجیل التلمیذ**

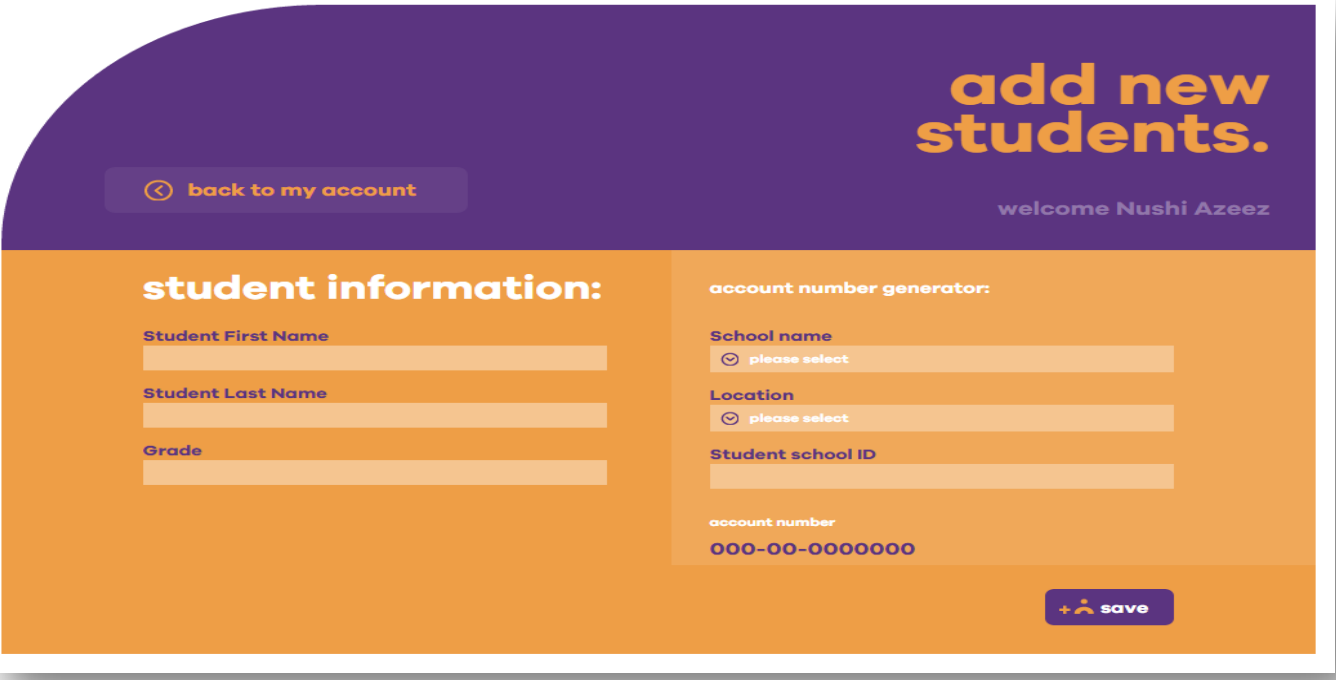

### **Fill the student details and ID number**

إملأ المعلومات المتعلقة بالتلمیذ ورقم ھویتة

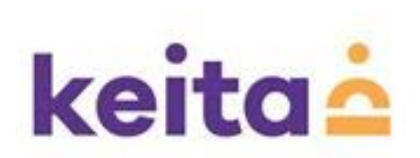

## **Student meal card recharge إعادة شحن بطاقة الوجبات المخصصة للتلامیذ**

Call us 800 keita R career at keita. [6] gallery. A company profile. C staff card. logout

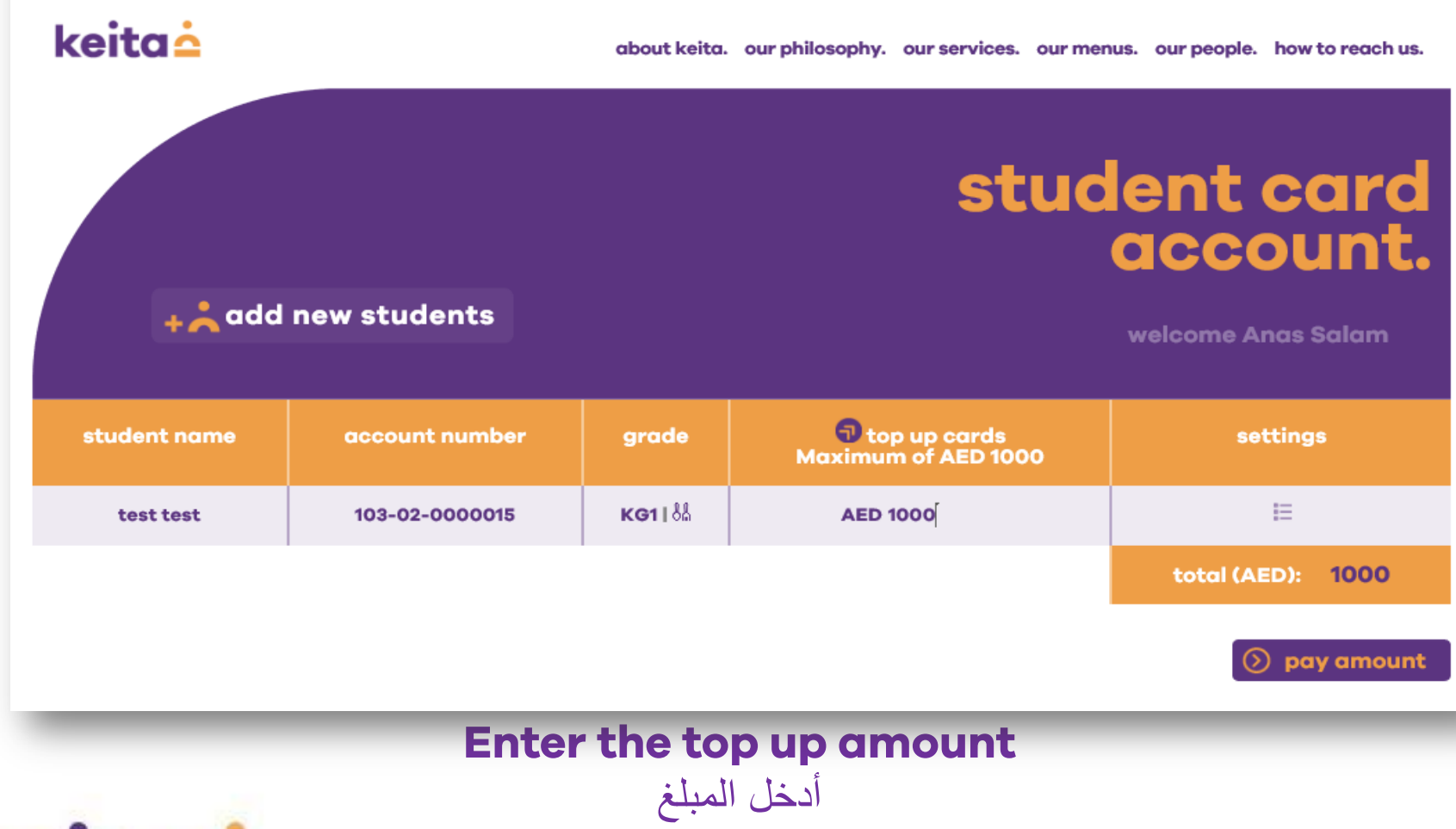

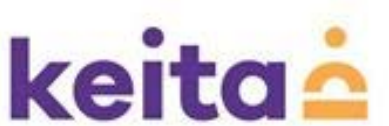

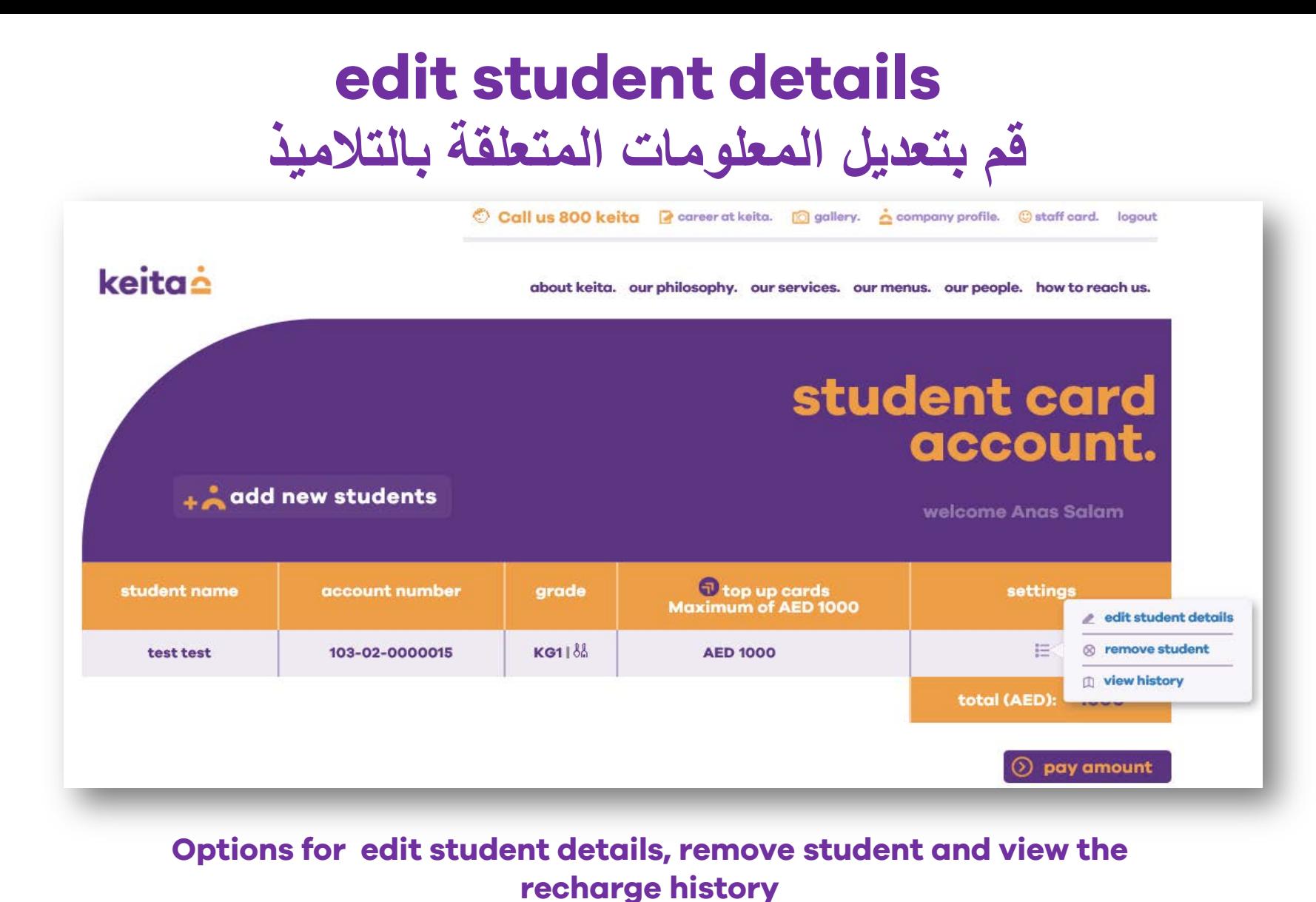

**إضغط على خیارات تعدیل معلومات التلمیذ وإطلع على تاریخ شحن البطاقات الخاصة بھ**

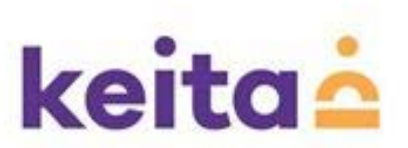

### **top up cards ملأ البطاقات**

about keita. our philosophy. our services. our menus. our people. how to reach us.

### keitaė

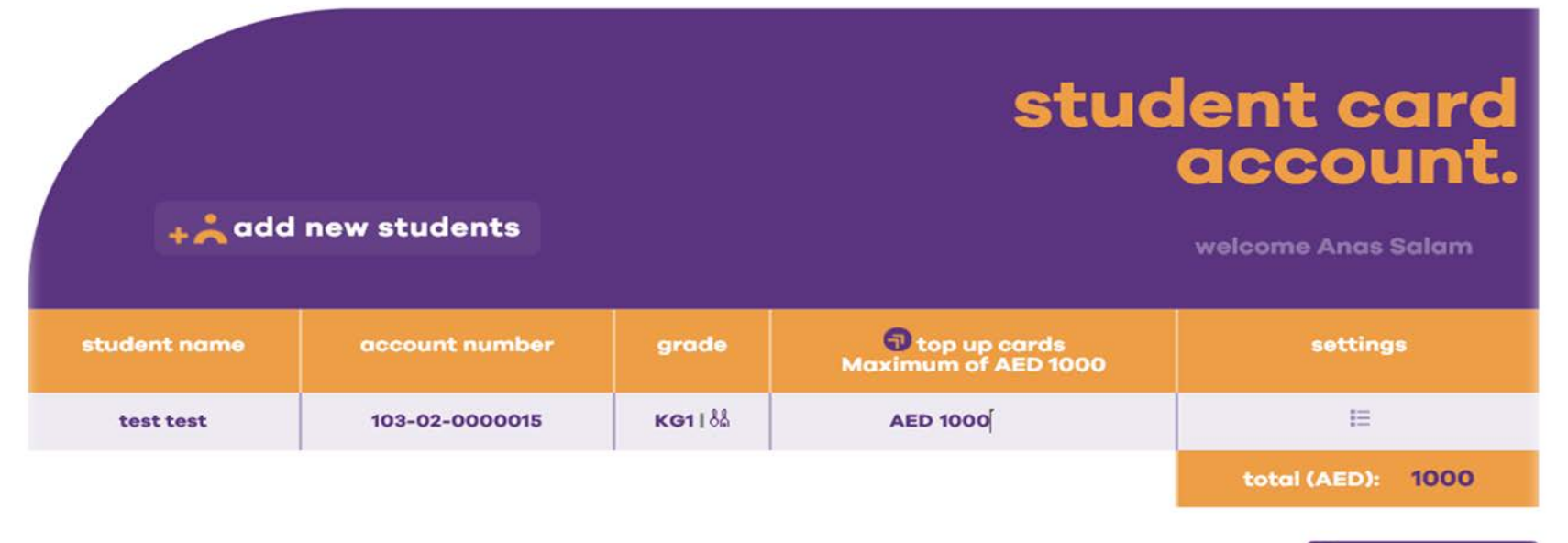

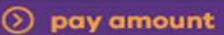

**enter the amount and click on "pay amount" to top up the card أدخل المبلغ وإضغط على «إدفع المبلغ» لملأ البطاقة**

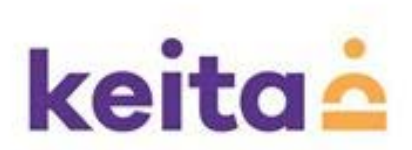

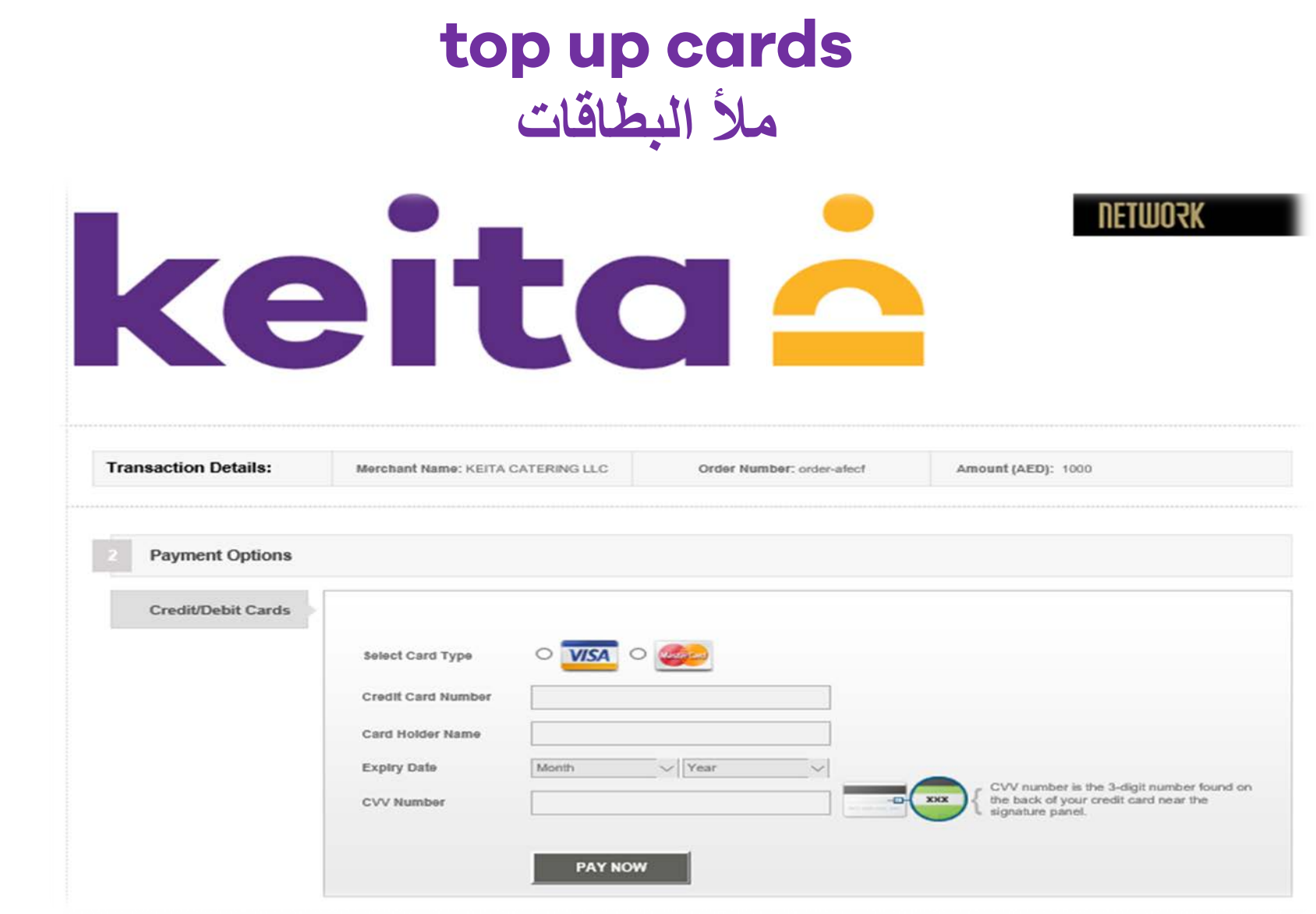

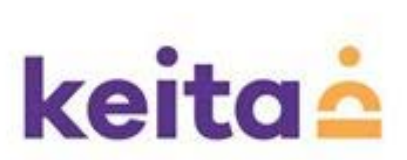

# **How do I select menu for my kid?**

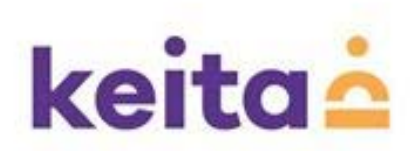

## **Selecting the menu**

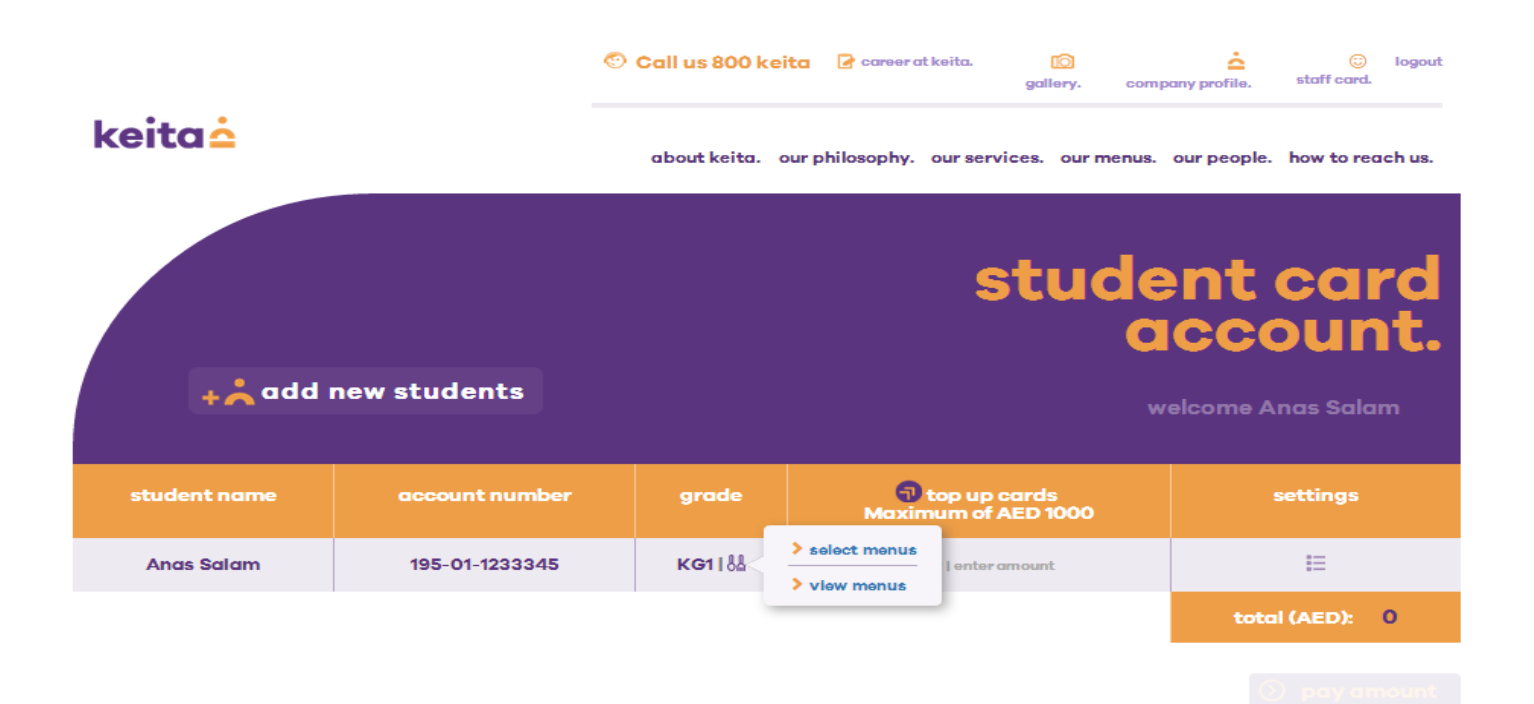

**For selecting the menus click >> select menus** 

**To view the selected menu click >> View menus**

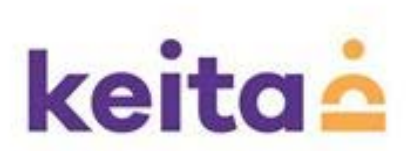

### **menu selector**

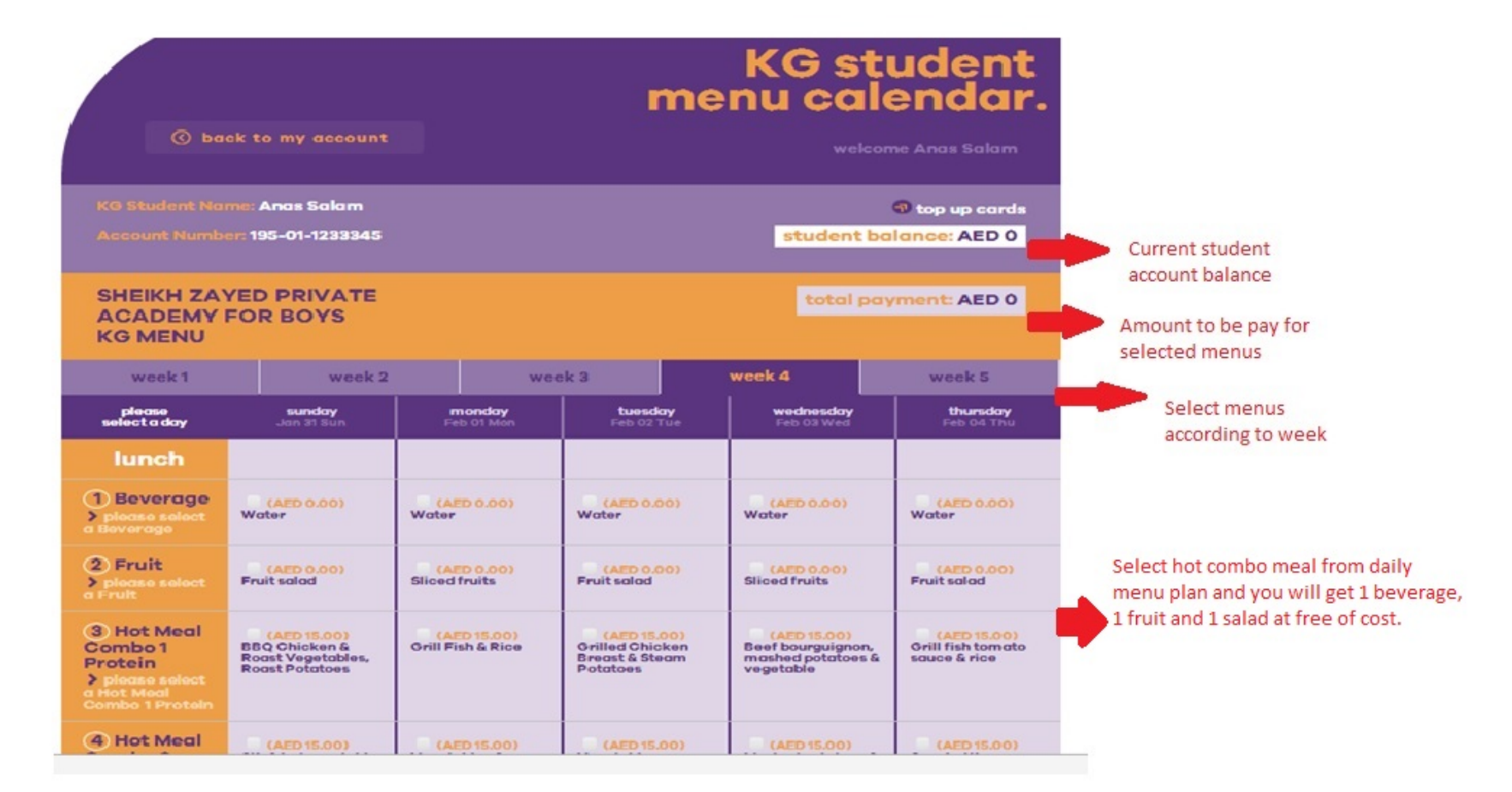

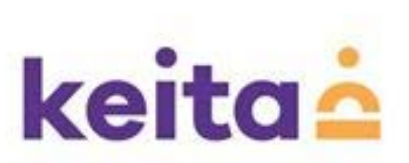

## **weekly menu selection screen**

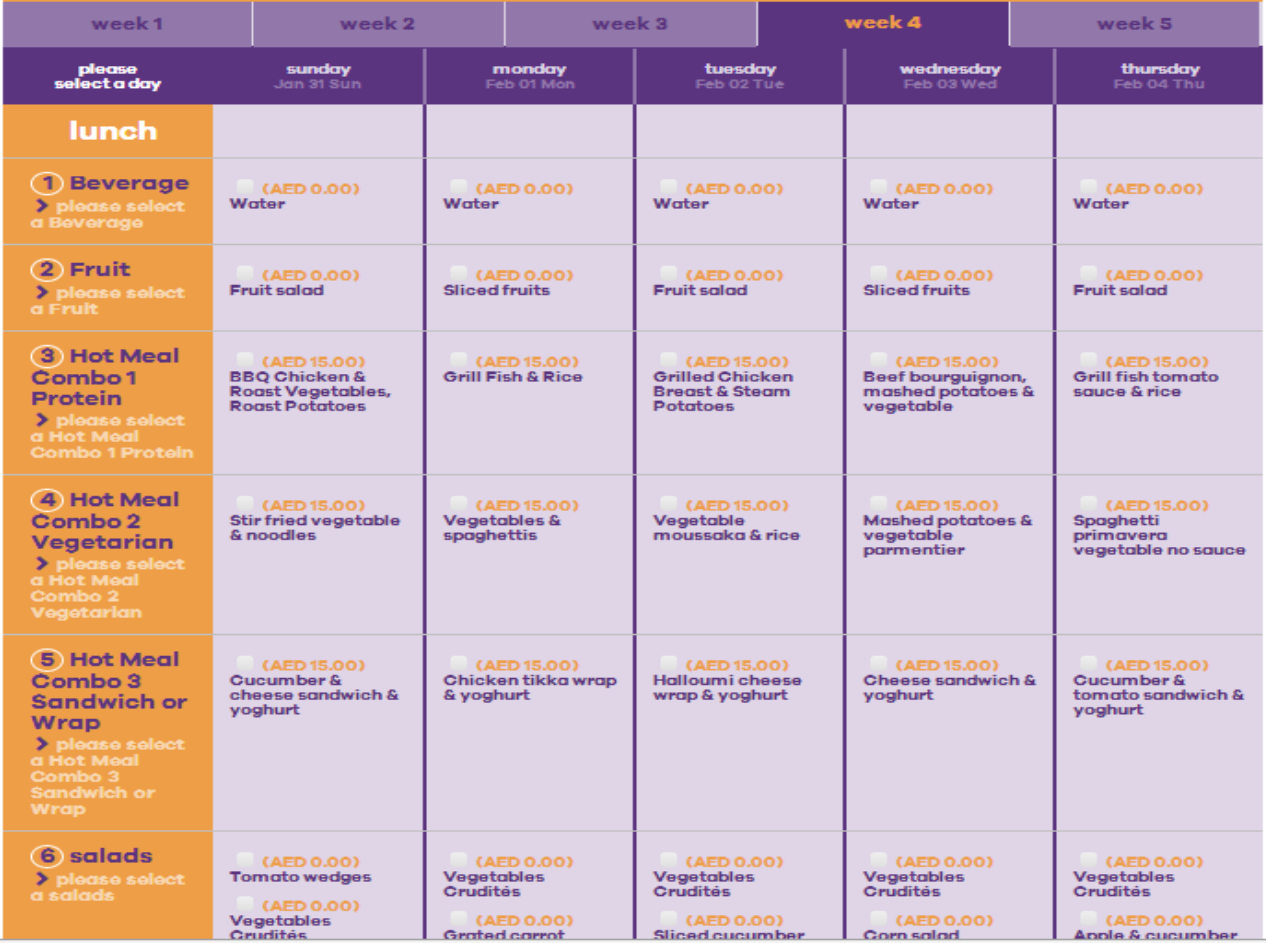

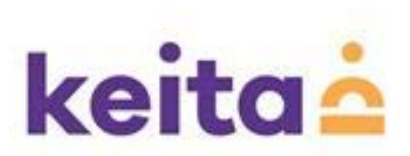

## **Weekly menu selection screen**

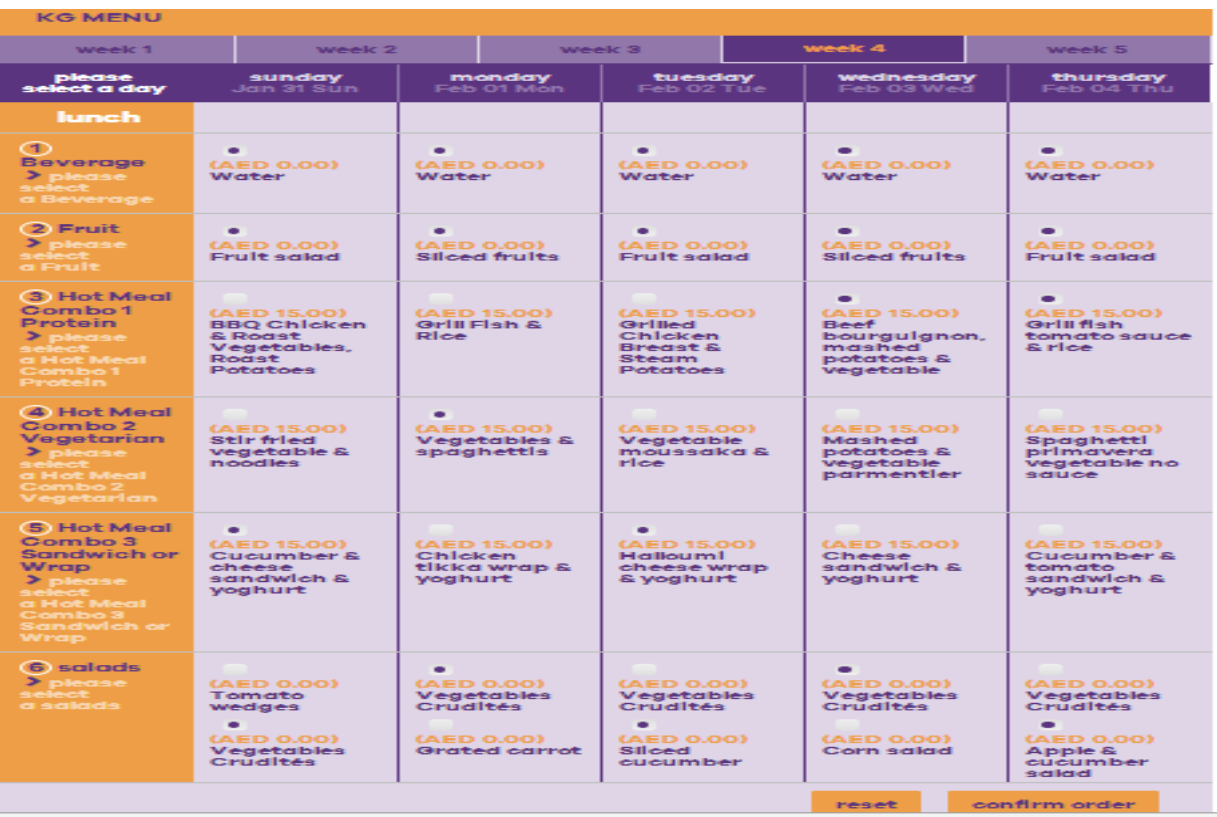

**after completing the selection >> confirm order if you want to change >> Reset** 

<u>keita ė</u>

# **For Supports: Toll free customer service number: 800-KEITA (53482)**

# **Customer support mail: [info@keita.ae](mailto:info@keita.ae)**

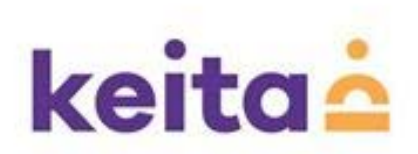